## Step8 クレジットカード情報入力・確認 クレジットカード情報を入力し、確認します。

- 1. クレジットカード情報を入力します。
- 2.クレジットカードはVISA/Master から選択できます。
- 3.カード番号、有効期限、セキュリティコードを入力します。
- 4. 内容がよろしければ「ご登録」ボタンをクリックしてください。
- 5.決済手続きが完了します。

※クレジットカード決裁はGMOイプシロン(株)が代行します。 カード情報は当館では保持しません。 **Epsilon** 

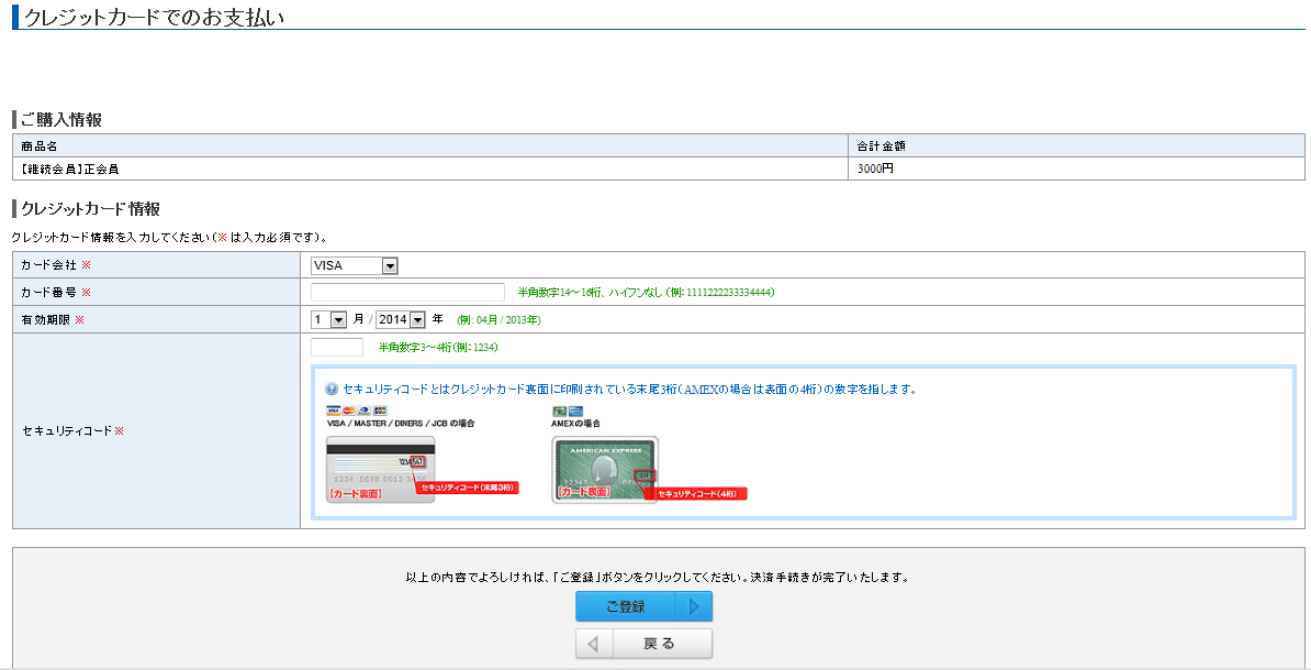

## 6.決済処理が完了すると次の画面が出ます。

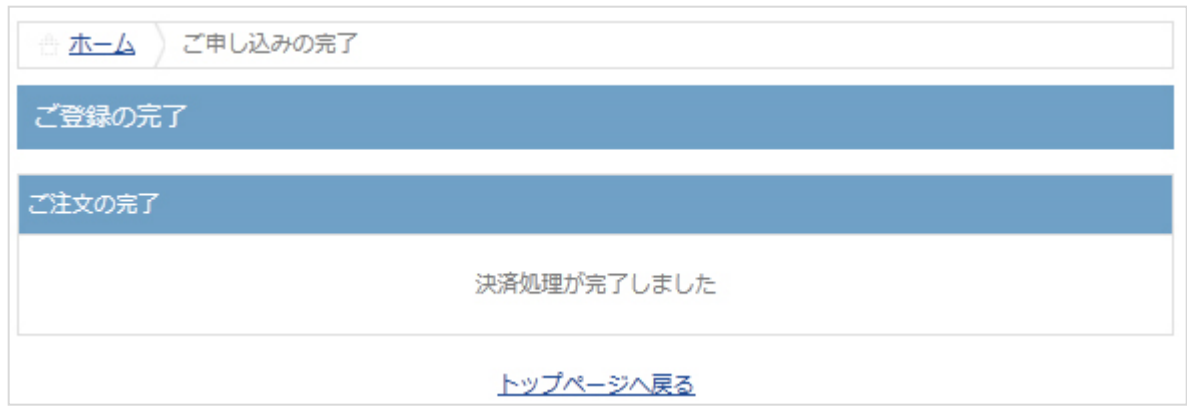

あきらめない、あなたの夢を応援します www.ousuikan.jp

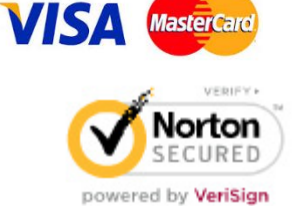

## 特定非営利活動法人 倉吉鴨水館